usdt去哪里买?去中心化交易所与中心化交易所都可以!

中心化交易所具体方法如下:

第 1 步: 在中心化交易所 (CEX) 官网或APP注册账号。 ( 查看Exchange Ranki ng),如果CEX支持(例如Binance)您的社交的一键注册账户,您可以直接使用 您的社交账户注册并登录。

第 2 步: 验证您的身份 &进行您的中心化交易所 ( CEX ) 账户的安全设置。 您通常需要持有政府签发的身份证明文件。为了资产安全,您最好启用两步验证。

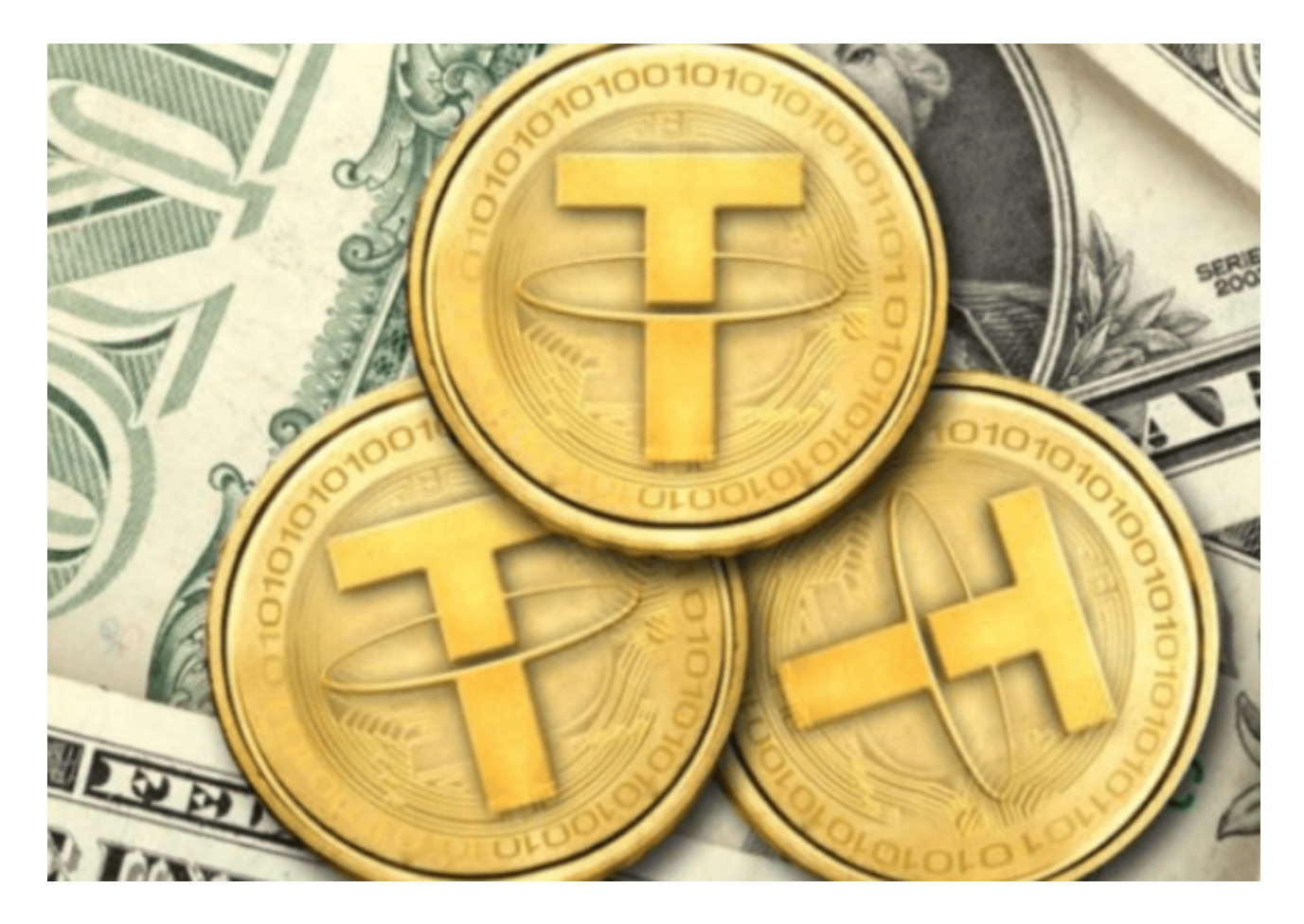

第 3 步: 向您的中心化交易所 (CEX) 添加支付 ( 资金) 方式。要向您的账户添加 付款方式,您可以点击"添加付款方式";在交易所的弹出框或单击您的个人资料 照片并设置付款方式。

 第 4 步:您可以选择使用借记卡/信用卡、银行存款和第三方支付方式购买泰达币 (USDT)。一般来说,不同的CEX和不同的地区会有所不同。对于美国居民,如果 您使用 Coinbase,您可以点击代币旁边的"交易"按钮,然后填写您想投资多少

美元,然后点击"购买"按钮。

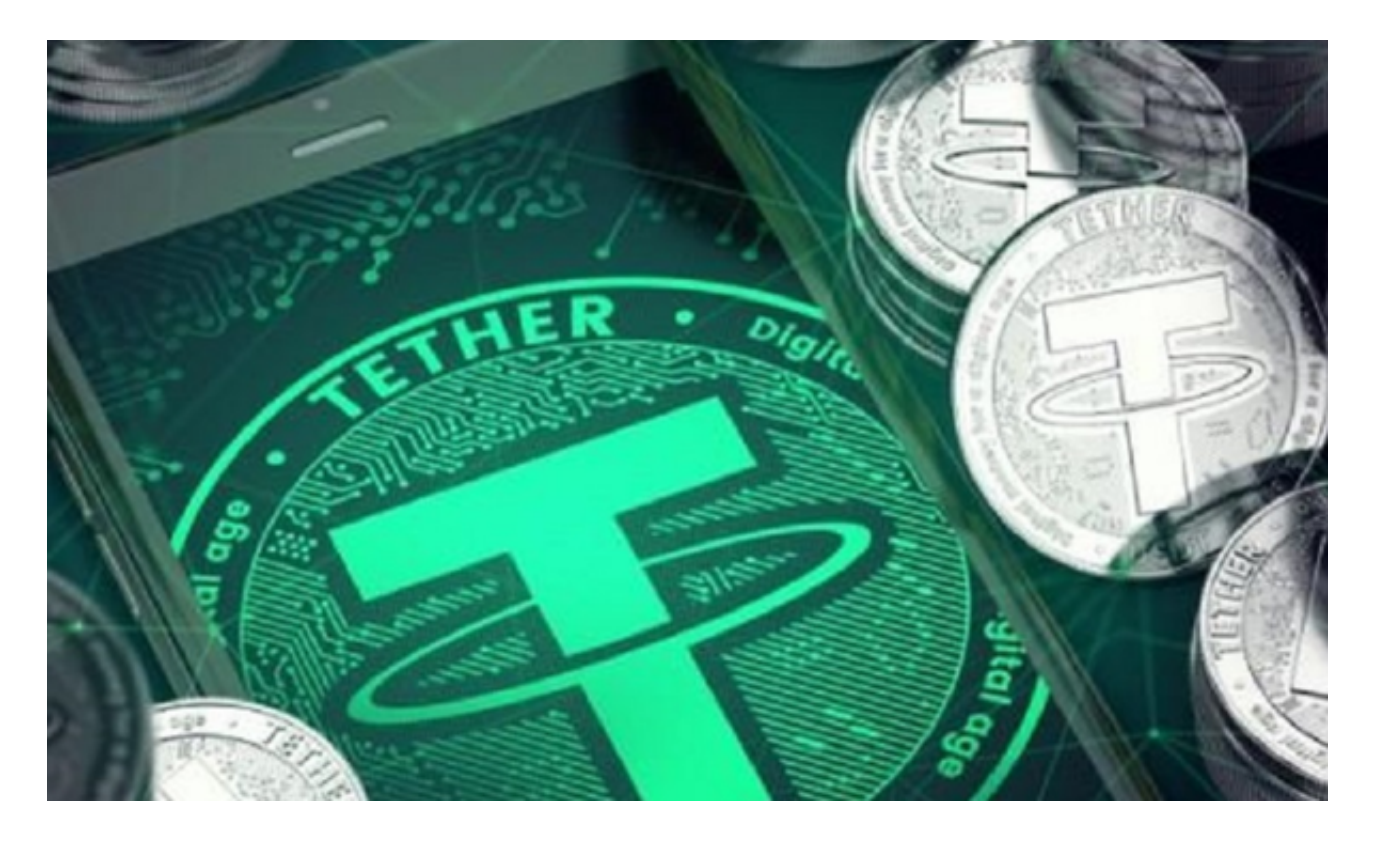

去中心化交易所具体方法如下:

第 1 步:转到去中心化交易所 (DEX) 页面

第 2 步:将法币购买的ETH、BNB等(运行DEX的区块链对应的主网加密货币) 转账到您的自托管加密钱包地址。如果您的 CEX 钱包中有币,找到"提现"选项并粘贴加密钱包地址,然后转账。

第 3

步:将你的钱包连接到去中心化交易所(DEX),一般点击"连接钱包";在 DEX 的右上方并按照说明进行连接。

第 4 步:找到"swap": DEX 上的选项,然后从"From"的下拉菜单中选择您 要交易的代币"To"中的部分和泰达币(USDT)部分,如果在列表中找不到泰达 币(USDT),可以输入泰达币的合约地址(USDT) 并添加。 接下来,在"To"中输入一个金额。 点击输入框内的货币。 您也可以输入您的"From" 金额, 系统一般可以自动估算"To"金额。

第 5 步: 查看详细信息, 然后点击"swap"; 按钮。

准备好后,单击 "Confirm Swap"; 按钮。 您的钱包会要求您对操作进行确认。

第 6 步: 完成!您可以在区块浏览器上查看您的交易详情。

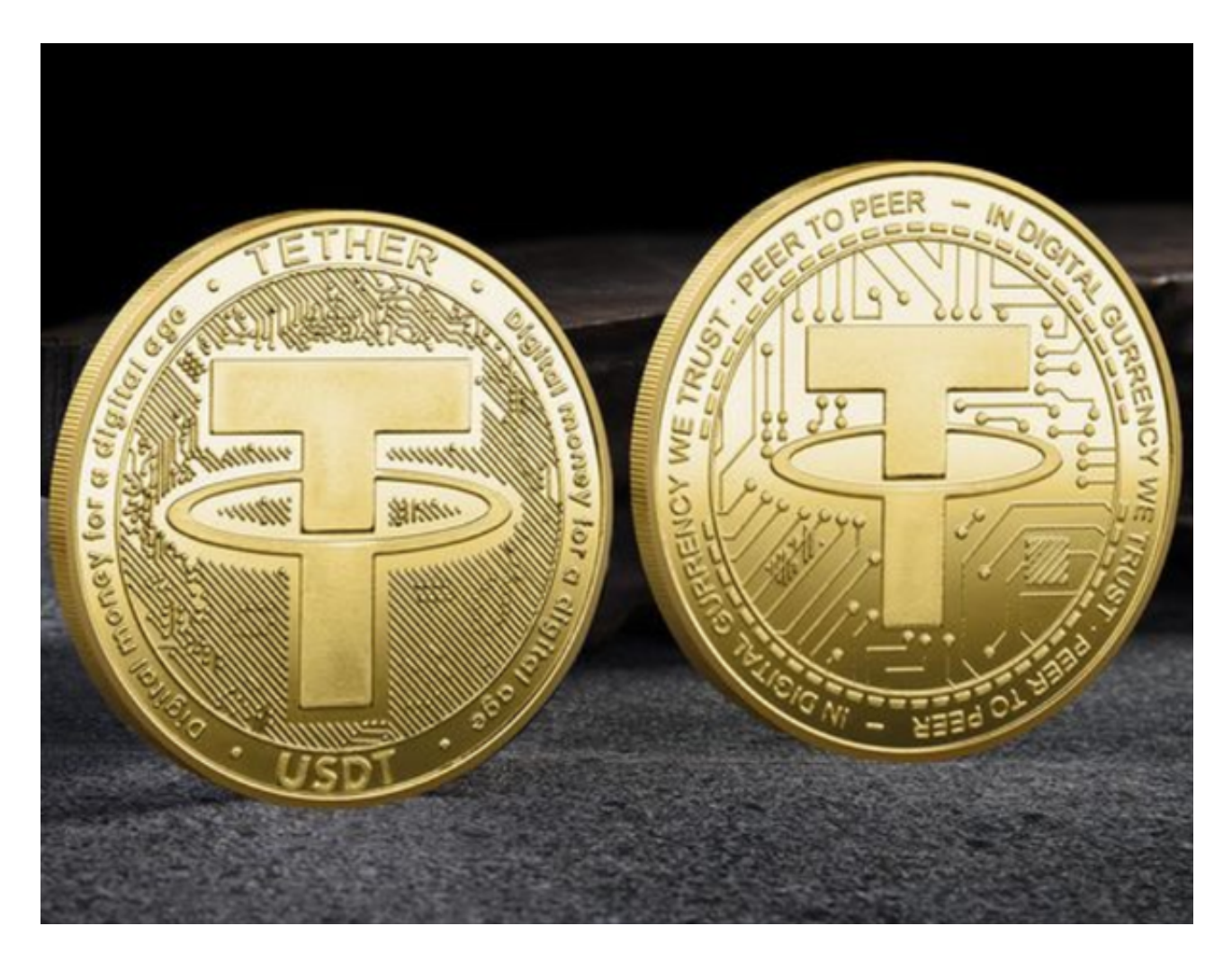

 注意:由于去中心化交易所(DEX)上存在大量虚假代币,请注意诈骗代币。 usdt去哪里买以及购买方法分享到这里就结束了。